## How to key in Opening Bank Reconciliation?

- 1. GL | Bank Reconciliation
- 2. New
- 3. Right Click on empty space, refer picture

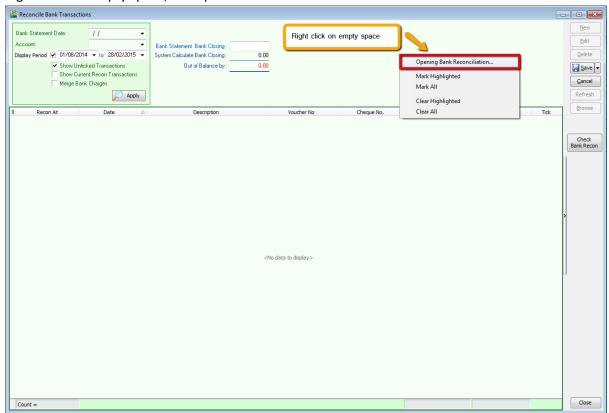

4. Key in the information

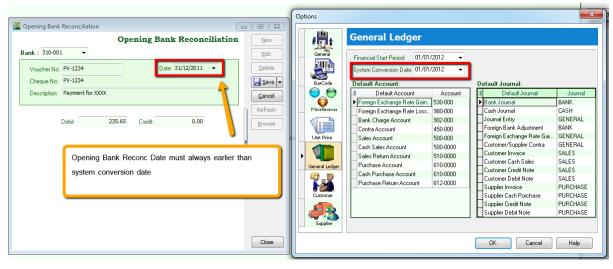